## **Adding ABC, 123 Priority System to MS Outlook**

Within the calendar view, right click the control bar at the top of the Task Pad and select *Customize Current View*

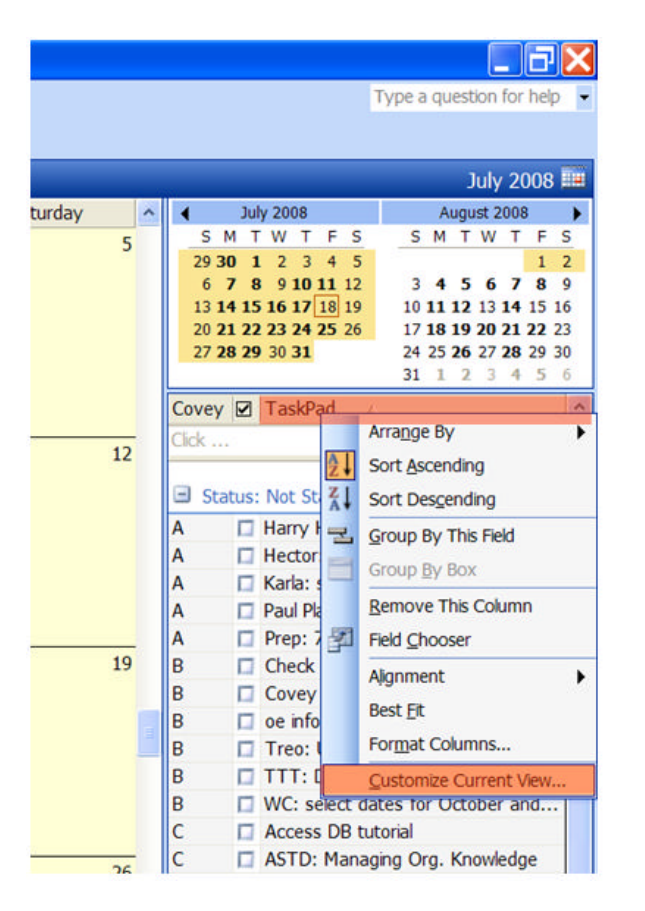

Select *Fields*, *New Field* and enter the name, *Covey*, for the new field. Click OK.

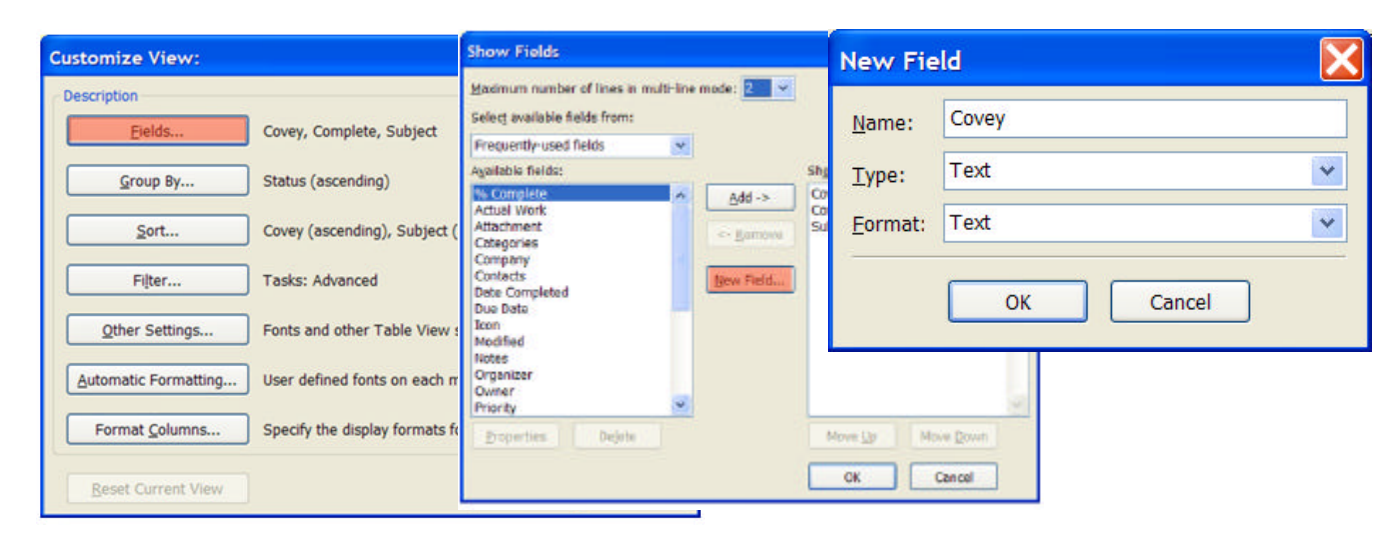

Click the *Move Up* button to move "*Covey*" to the top of the list. Click OK.

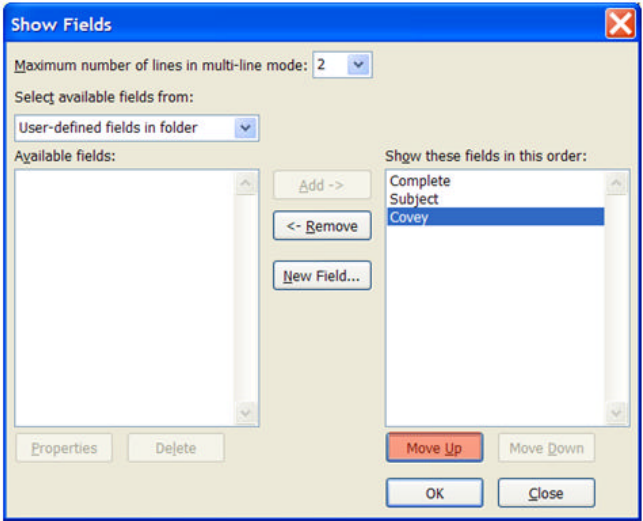

Click *Group by…* and then click the drop down arrow under "Group items by" and select *Status.* Click OK.

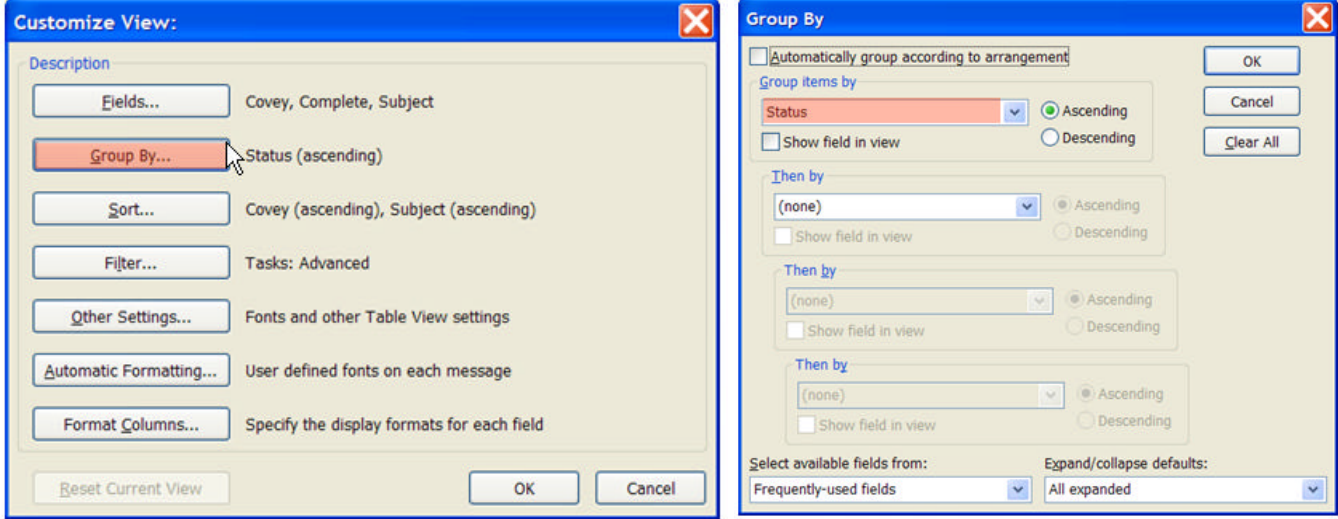

Click *Sort….* Click the drop down arrow under "Select Available Fields from:" and select *User-defined fields in folder.* Click the drop down arrow under "Sort items by" and select *Covey.* Click the radio button for ascending. Click the drop down arrow under "Select Available Fields from:" and select *Frequently-used fields.* Click the drop down arrow under "Then by" and select *Subject.* Click the radio button for ascending.

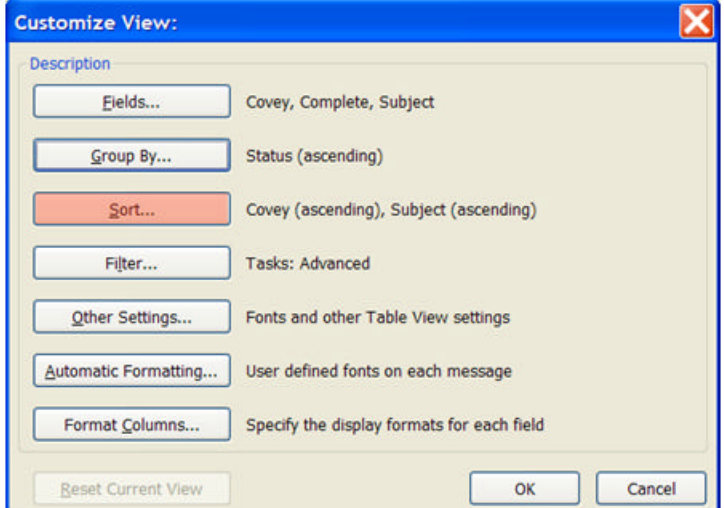

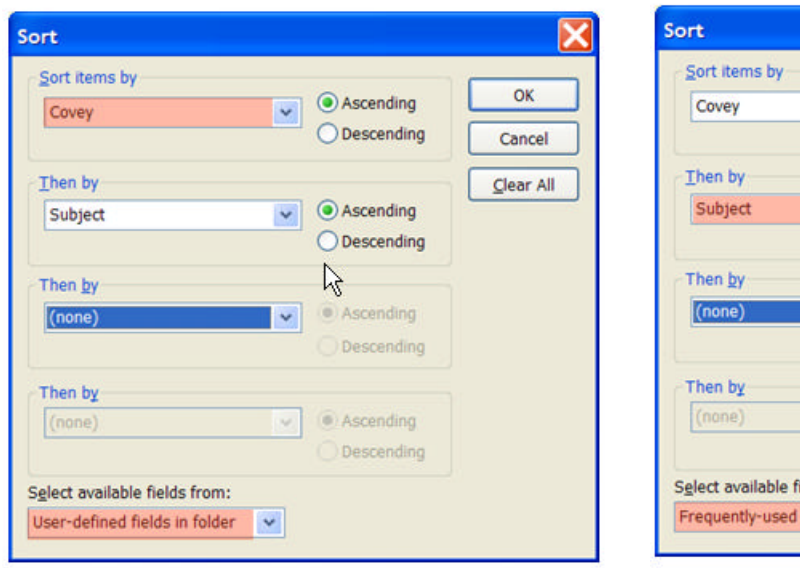

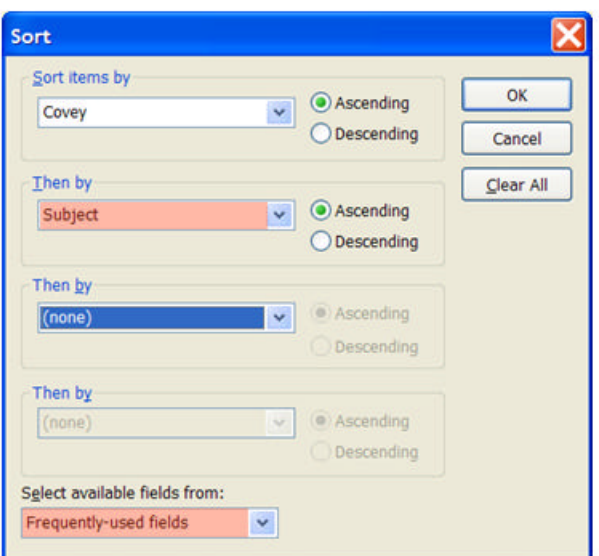

To use your new task list, return to your calendar view and create a few tasks with start and end dates (Ctrl + Shift + K to open the Task Dialog Box). After your tasks have been created, click in your new *Covey* column adjacent to each task and assign a category value

- $A = High importance (really need to complete today)$
- **B** = Medium importance (would be nice to complete today)
- $C =$  Low importance (can be completed in the future)

After you've assigned a category to each task, assign a sequence number (1, 2, 3….) in the same field.

You may add an additional letter (e.g. A1*a*, A1*b*, etc.) for tasks added later in the day which must be inserted into the middle of the priority ranking. Your list will automatically re-sort by priority.

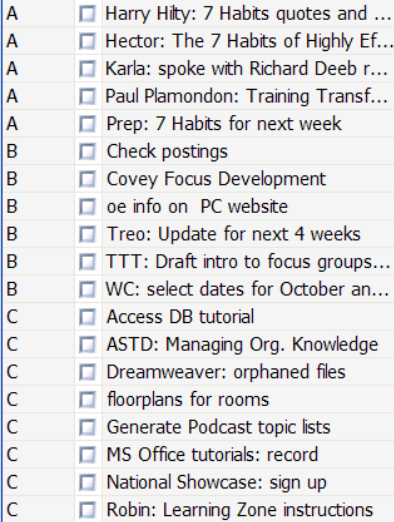

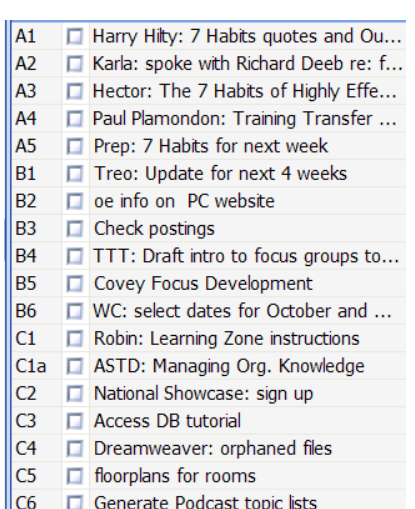

 $\overline{C7}$   $\overline{D}$  MS Office tutorials: record

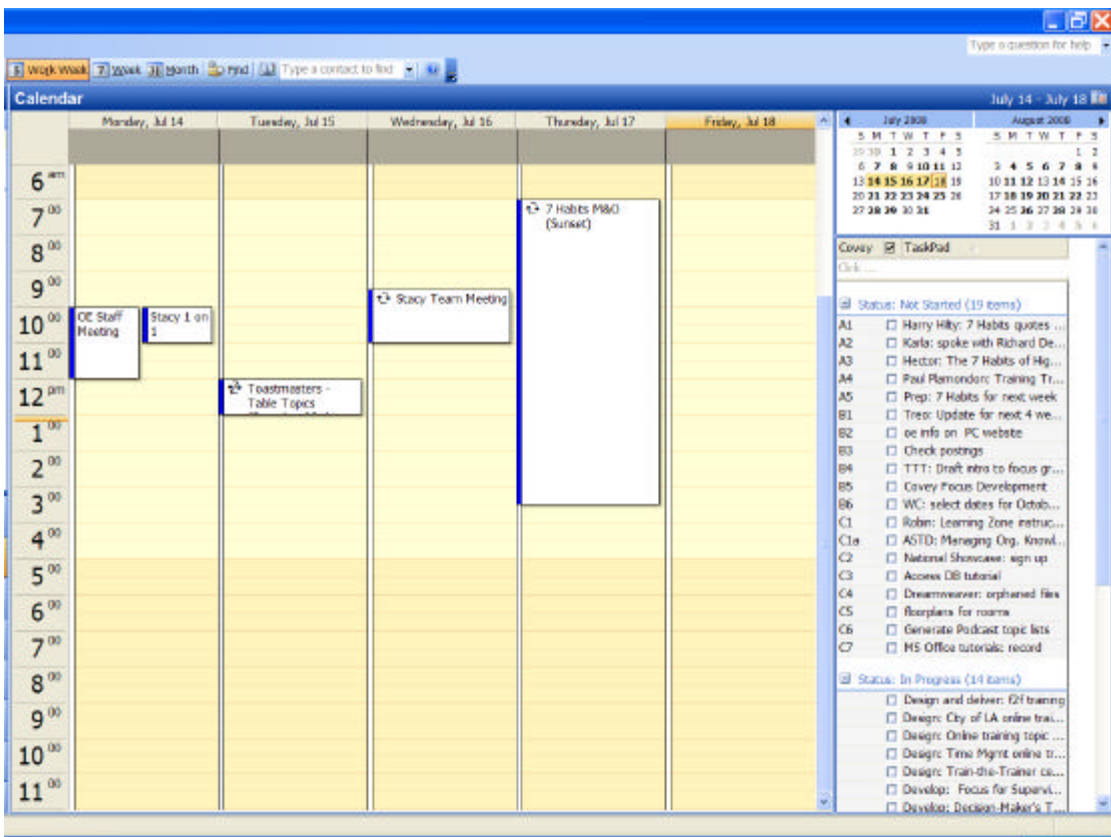

**Bonus**: Your task list can be filtered to show only current tasks (i.e. exclude tasks with a future start date or no start date). This will allow you to maintain a master list of tasks with no start date under the Tasks section of Outlook but only show those tasks with a start date on your Task Pad next to your Calendar. Excluding tasks with a future start date can make it easier to focus only on the tasks that currently need attention when looking at your daily to-do list.

To reiterate: With this filter, tasks containing no start date or a future start date will appear in the *Tasks* section of Outlook but will not appear on the *Task Pad* viewable in the *Calendar* section of Outlook.

Remove

Add to List

Clear All

 $31$ 

 $30$ 

Select the *Filter* button*.* Select the *Advanced* . Select the drop down arrow next to F*ield.* Select *Date/Time Fields.* Select *Start Date.*

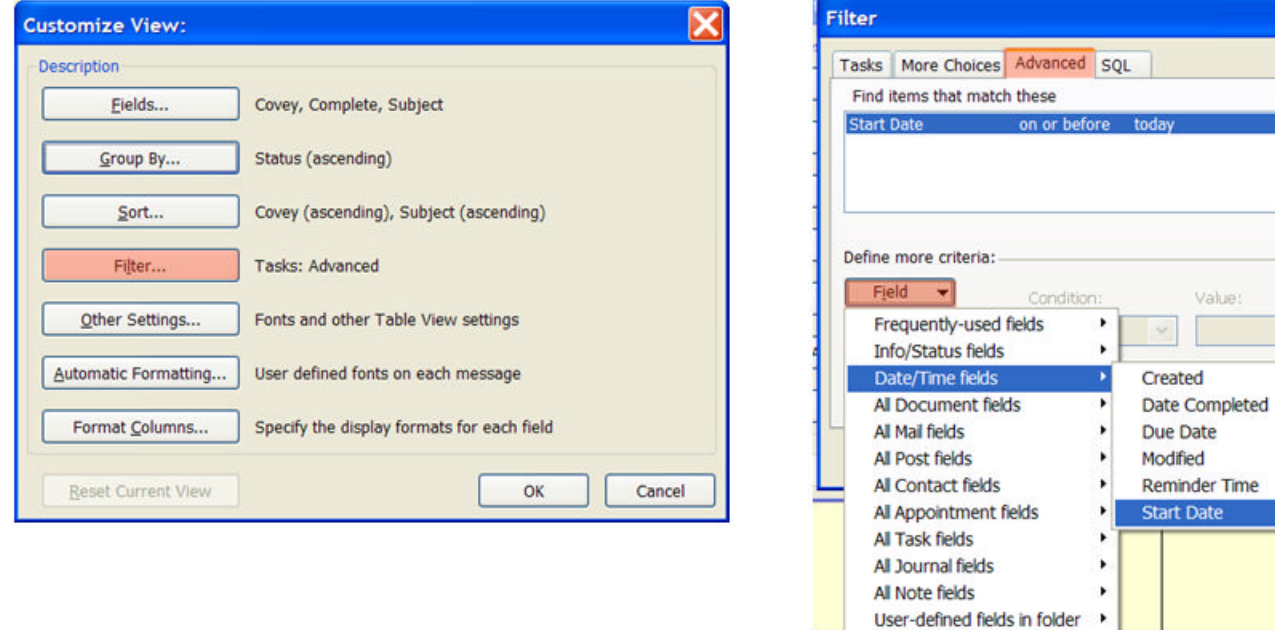

Finally, select the drop down arrow under "Condition" and select *on or before.* Click in the field under "Value" and type *today.* Click *Add to List.* Click OK.

Forms...

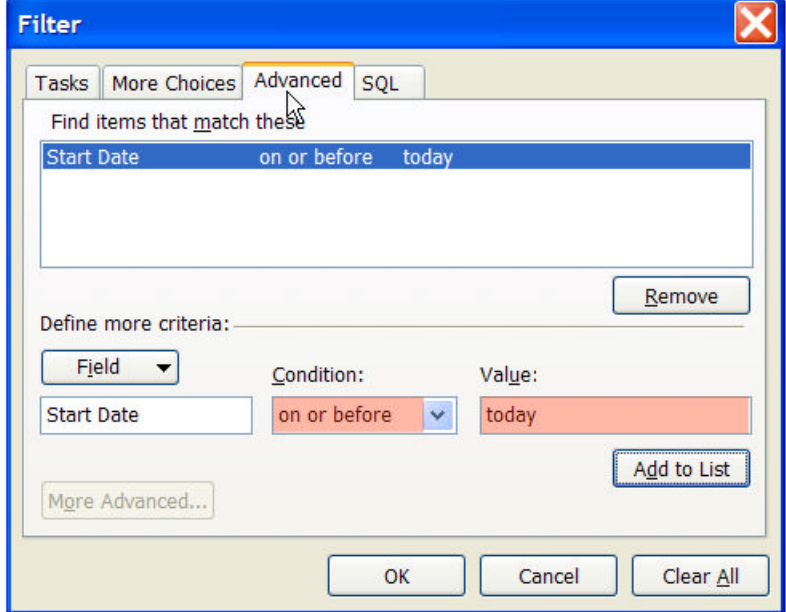